## PPPup-melding in Cisco Secure Endpoint Ī

# Inhoud

Inleiding Voorwaarden Vereisten Gebruikte componenten Configureren Verifiëren Problemen oplossen

## Inleiding

Dit document beschrijft hoe u Pop-Up-meldingen kunt configureren wanneer Cisco Secure Endpoint een kwaadaardig bestand detecteert.

Bijgedragen door Javier Martinez, Cisco TAC Engineer.

# Voorwaarden

#### Vereisten

Cisco raadt u aan kennis te hebben van deze onderwerpen:

- Cisco Secure Endpoint Console-dashboard
- Een account met administratorrechten

#### Gebruikte componenten

De informatie in dit document is gebaseerd op Cisco Secure Endpoint versie 6.3.7 en hoger.

De informatie in dit document is gebaseerd op de apparaten in een specifieke laboratoriumomgeving. Alle apparaten die in dit document worden beschreven, hadden een opgeschoonde (standaard)configuratie. Als uw netwerk live is, moet u de potentiële impact van elke opdracht begrijpen.

### Configureren

Cisco Secure Endpoint kan een Pop-Up-waarschuwing in het endpoint naar voren sturen over de hoofdbeveiligde endpoints wanneer het een bestand/proces detecteert, blokkeert of in quarantaine voorziet.

Stap 1. Meld u aan bij AMP-console; <https://console.amp.cisco.com/> zoals in de afbeelding.

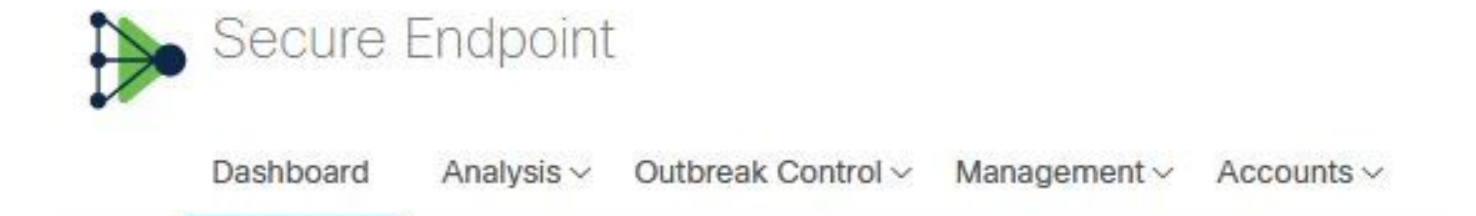

Stap 2. navigeren naar Beheer > Beleid (selecteer het beleid) >Geavanceerde instellingen > Clientgebruikersinterface.

Aanmeldingen van de motor zijn standaard uitgeschakeld, zoals in de afbeelding wordt weergegeven.

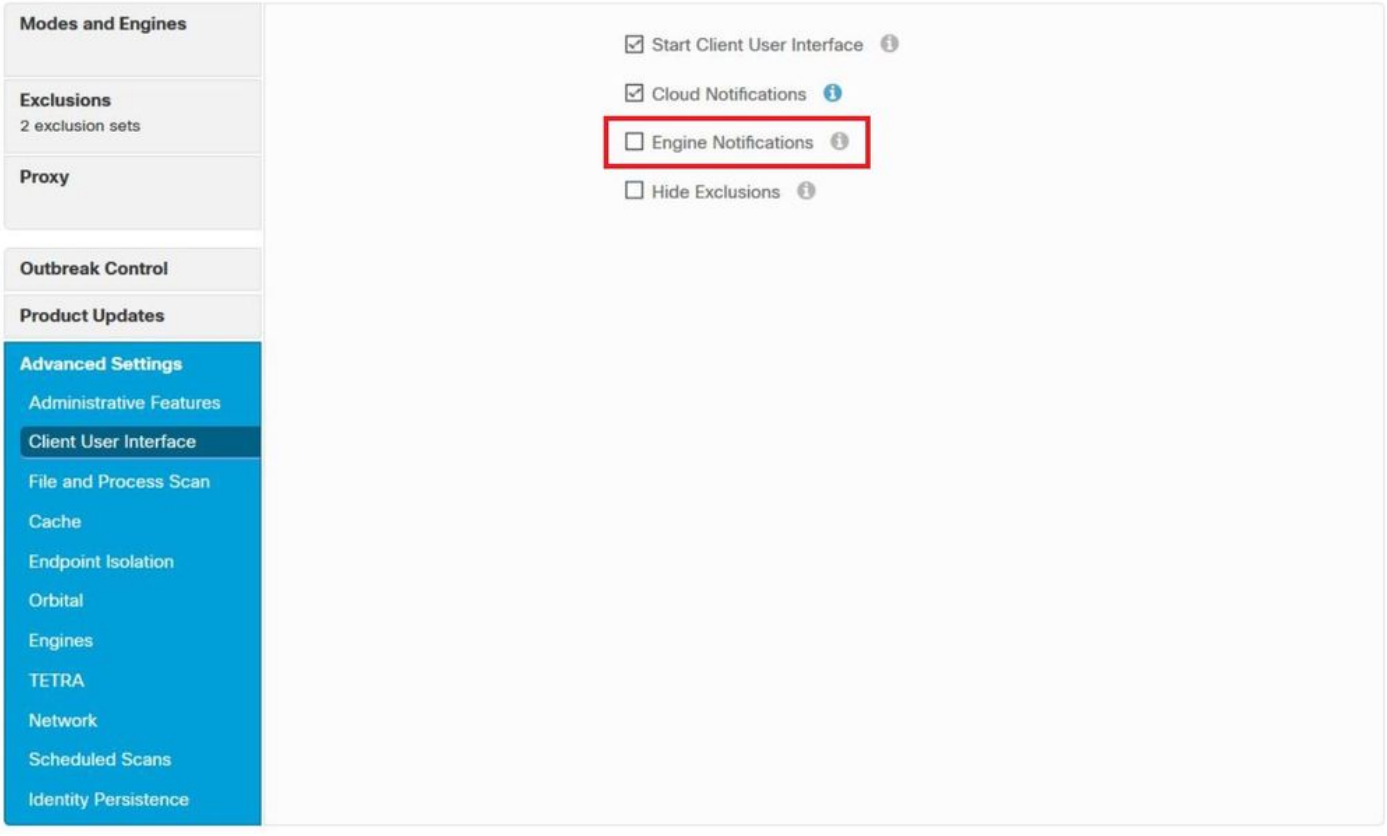

Stap 3. Selectieteken voor de meldingen van Mark Engine zoals in de afbeelding.

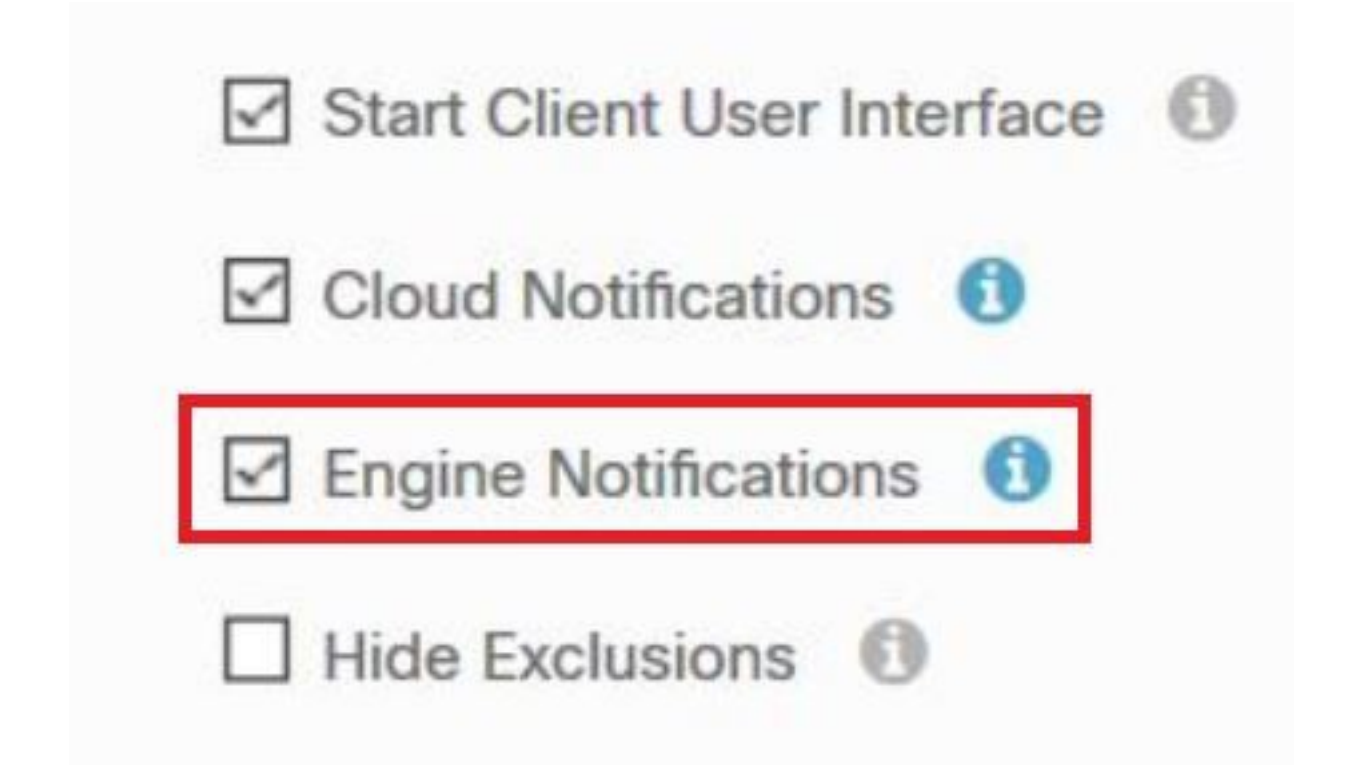

Stap 4. Als u de nieuwe wijzigingen wilt toepassen, navigeer dan naar Desktop > OpenCisco Secure Endpoint en selecteer Instellingen zoals in de afbeelding.

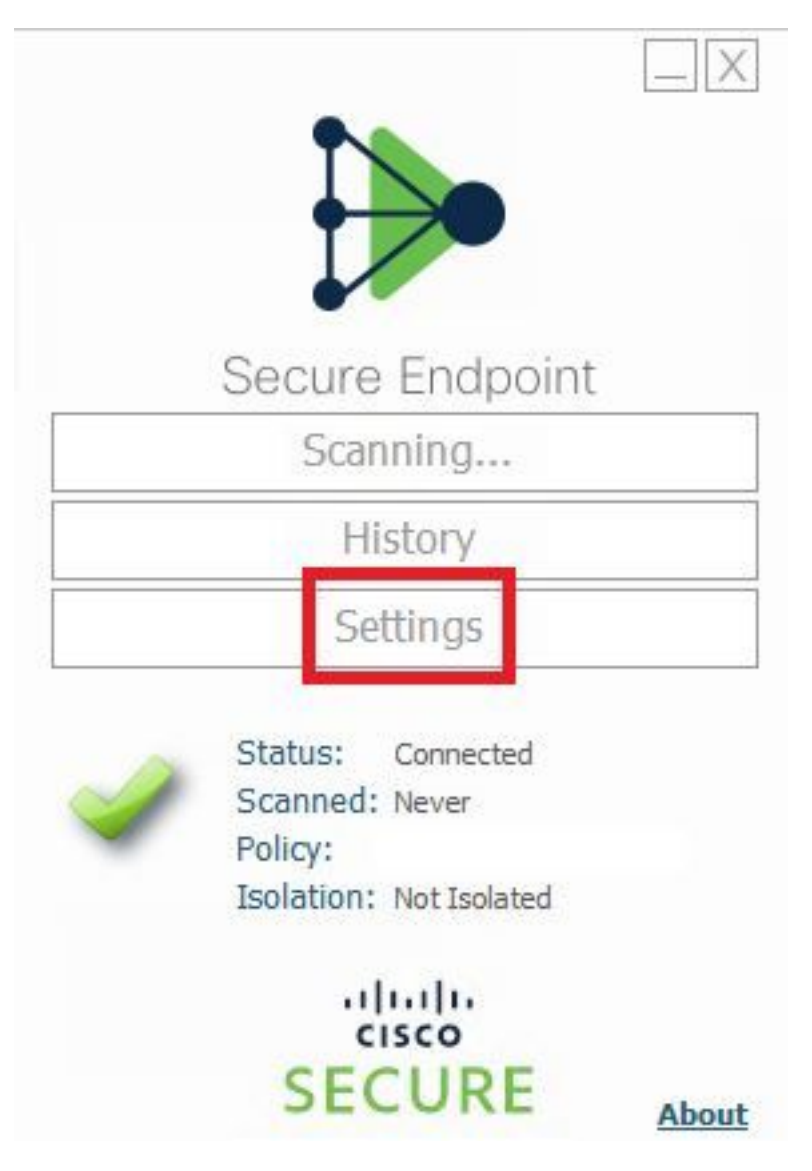

Stap 5. Klik op Sync Policy en selecteer OK, zoals in de afbeelding.

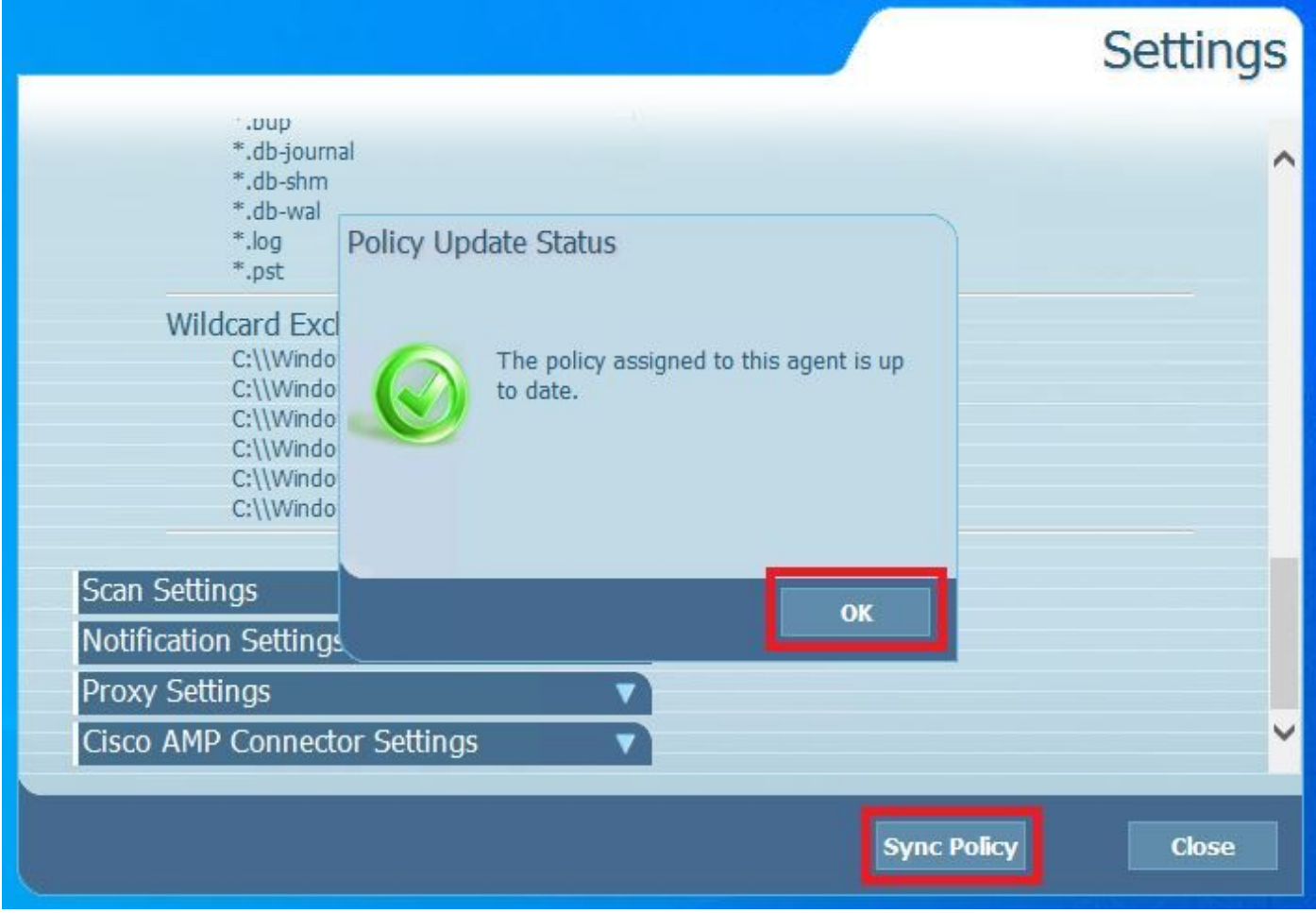

### Verifiëren

Gebruik dit gedeelte om te bevestigen dat de configuratie correct werkt.

Wanneer de Secure Endpoint-machine een bestand/proces in quarantaine brengt, kunt u een popupmelding op het bureaublad zien, zoals in de afbeelding wordt getoond.

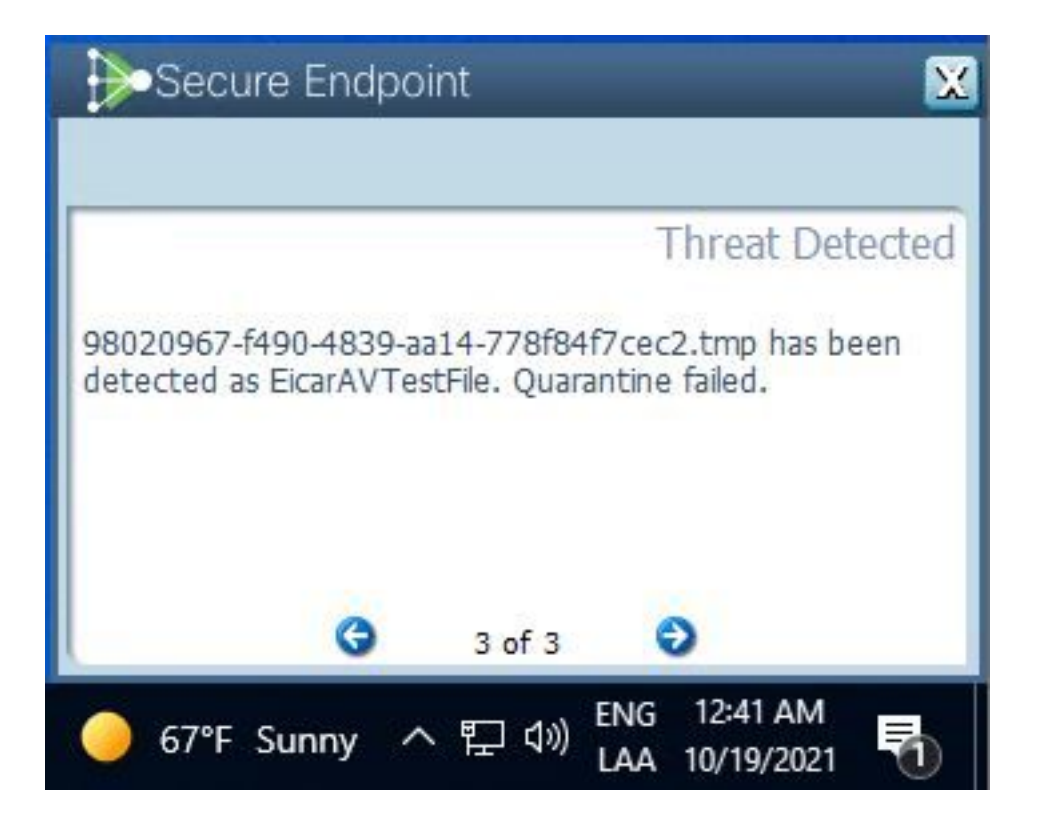

Opmerking: Deze configuratie is van toepassing op alle apparaten die tot het beleid behoren.

### Problemen oplossen

Deze sectie verschaft de informatie die u kunt gebruiken om problemen met uw configuratie op te lossen.

Heeft Secure Endpoint geen Pop-Up-melding, dan kunt u een waarschuwingsgebeurtenis zien op Secure Endpoint Console.

Navigeer naar Cisco Secure Endpoint Console > Dashboard > gebeurtenissen, zoals in de afbeelding.

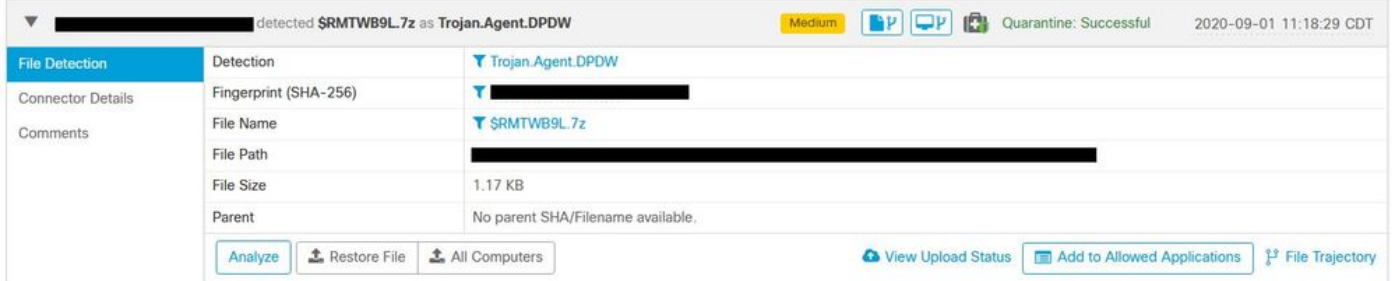

Als er geen pop-upmelding in het endpoint of waarschuwingsgebeurtenis in Secure Endpoint Console is, neemt u contact op met Cisco-ondersteuning.

Cisco-ondersteuning: Bezoek de online portal op <http://cisco.com/tac/caseopen> of Phone: Regionale gratis telefoonnummers:

[http://www.cisco.com/en/US/support/tsd\\_cisco\\_worldwide\\_contacts.html](http://www.cisco.com/en/US/support/tsd_cisco_worldwide_contacts.html)